## How to Create Synthesia Videos or 'Flowing Keys' Piano Tutorials

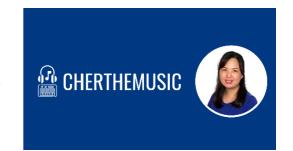

By Cher (cherthemusic.org)

## Summary of Lesson Resources

- 2 Create MIDI file: Use music notation software like Sibelius, Finale, Dorico to create the MIDI file. The reason to avoid real-time input of MIDI is to ensure that the music notes are of the correct length. It takes a lot of time to clean up the notation.
- Input MIDI file into MIDI visualizer: Import the MIDI file into a MIDI visualizer like Synthesia.
- Screen record the MIDI visualizer: Get a good screen recorder like Bandicam and screen record the song that is imported into the MIDI visualizer.
- ② **(Optional) Record live piano performance**: You might want to add real-time piano playing below the MIDI visualizer. You can do so by recording your piano playing by playing along with the MIDI.
- ② **(Optional) Edit videos**: After recording your piano performance, you will have to edit the screen recording and the piano performance into one video by using video editors like Filmora.

Watch video explanation Click here

## Original Article by Cherthemusic

Article link: <a href="https://cherthemusic.org/2020/10/30/how-to-create-synthesia-videos-or-flowing-keys-piano-tutorials/">https://cherthemusic.org/2020/10/30/how-to-create-synthesia-videos-or-flowing-keys-piano-tutorials/</a>

## Message from Cher

Hi there!

I hope you enjoyed this music education resource, you may also like my other offerings here.

You may also support my work by buying me a cup of coffee here.

Thanks for supporting my content at Cherthemusic!

To request, make inquiries or to connect me, click here!

Have fun teaching!

Sincerely, Cher

P.S. Download a free copy of "The Practical Guide to Setting Up Online Music Lessons" by subscribing to my email list!

Published Date: 11/11/2021